# **I built my survey… Now what?**

### **Exploring Qualtrics Survey Distribution and Workflows Functions**

**Katie Stone, Ph.D.** ORSSP Research Design & Data Analysis Lab Consultant

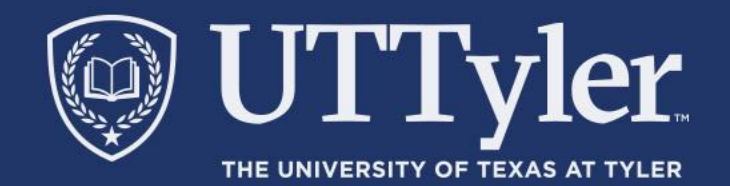

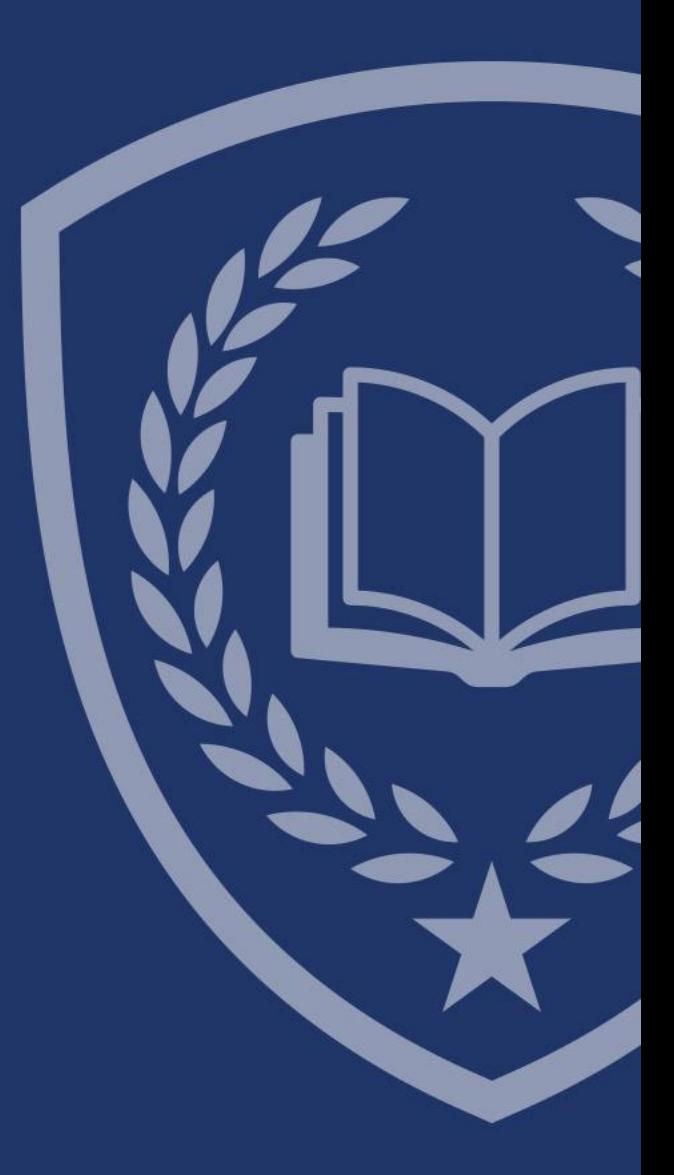

### Agenda

- Importing a Survey (bonus learning!)
- Creating Workflows
- Distribution Methods
	- In-Line Questions
	- Additional Tools/Features
	- Reminders/Thank You
	- Tracking Respondents
- Questions

### JTTvler THE UNIVERSITY OF TEXAS AT TYLER

#### Qualtrics **XM** basecamp®

#### Hi Katie,

We noticed you recently completed the CoreXM Expert certification course. We would love to hear about your experience and incorporate your feedback to improve our certification program on XM Basecamp.

This survey is only 6 questions and should take no longer than 5 minutes to complete.

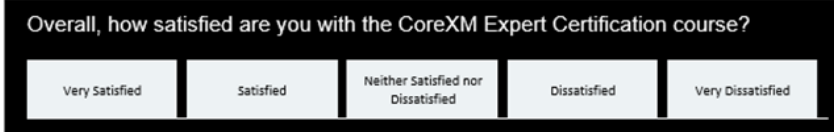

If the above links don't work, please click here to begin the survey.

Thank you for your time and feedback! The XM Basecamp Team

#### **Click here to unsubscribe**

### Creating Workflows - Terms

Workflows: Allow you to trigger tasks based on various events. For both the inciting event and the resulting task, you have a lot of options, most of which are inside the Qualtrics platform and some of which are outside.

- An EVENT starts a workflow
- CONDITIONS use logic to decide when workflows are triggered (begin)
- TASKS are the outcomes that are triggers in response to the event and/or conditions being met

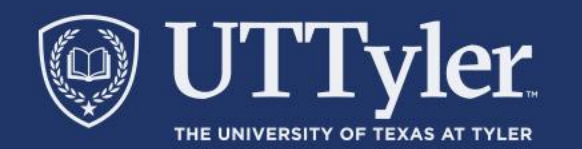

## **Thanks for attending!**

- Thank you for participating in an ORS Research Design and Data Analysis Lab's webinar or workshop.
- To help improve the services that consultants provide to UT Tyler faculty, staff, and students, please complete this survey.

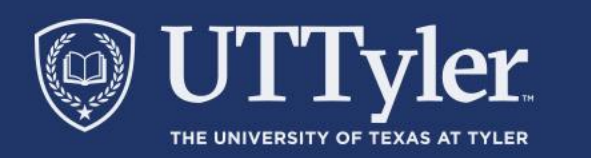

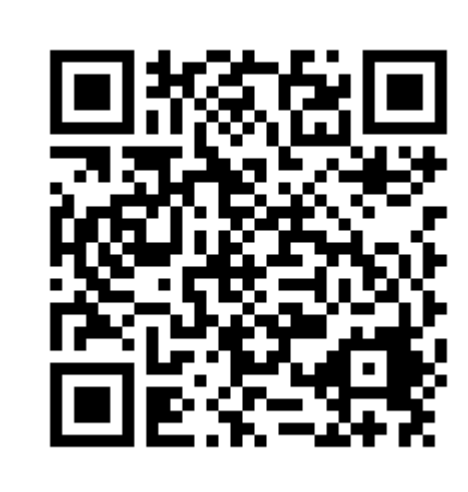